# Bluetooth<sup>®</sup>対応機器と組み合わせる

● 配線・取り付けには専門の技術と経験が必要です。安全のため、必ずお買い上げの販売店にご相談ください。 ● Bluetooth ユニット (CY-BT200D) の説明書も、併せてご覧ください。

別売の Bluetooth ユニット(CY-BT200D)と接続して、ハンズフリー通話をしたり、 Bluetooth® Audio を聞けるようになりました。

● iPod を本機に接続している場合、Bluetooth ユニット (CY-BT200D) は接続できません。

### Bluetooth ユニットと接続する

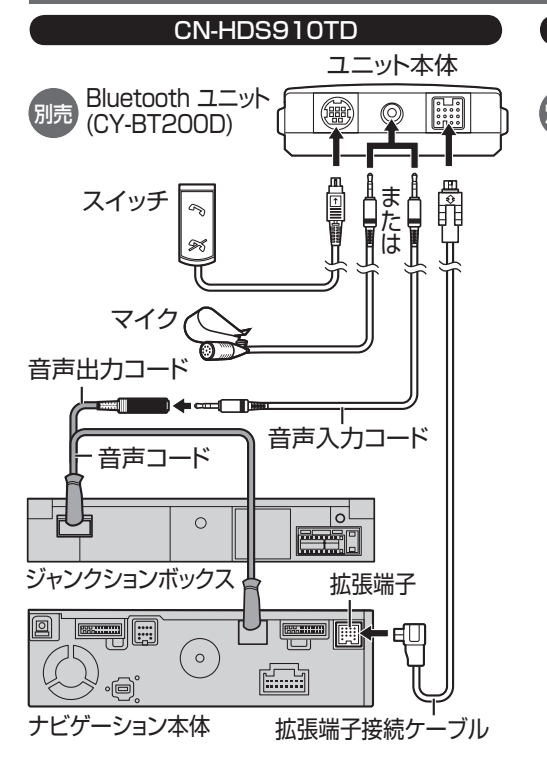

#### お願い

- 通常は、音声入力コードでジャンクションボックスと Bluetooth ユニットを接続して、オンダッシュモニター に内蔵のマイクでハンズフリー通話をしてください。
- オンダッシュモニターに内蔵のマイクでハン ズフリー通話をしにくい場合は、Bluetooth ユニット付属のマイクを接続してください。
- すでに別売の音声入力用マイク (CA-VCM600D) をご使用の場合、Bluetooth ユニット付属の マイクは必要ありません。 音声入力コードでジャンクションボックスと

Bluetooth ユニットを接続して、音声入力用マ イクでハンズフリー通話をしてください。

● 各接続端子は、カチッと音がするまでしっ かりと差し込んでください。

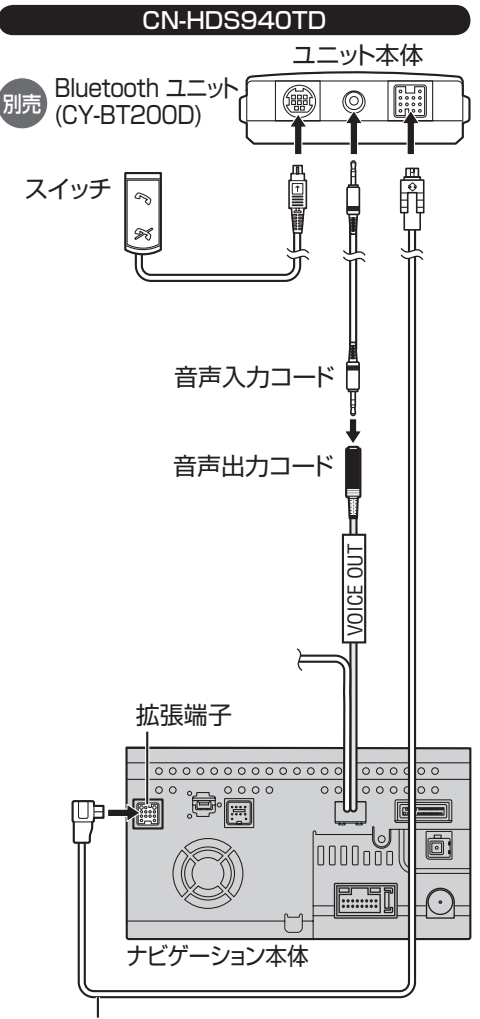

拡張端子接続ケーブル

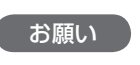

● 各接続端子は、カチッと音がするまでしっ かりと差し込んでください。

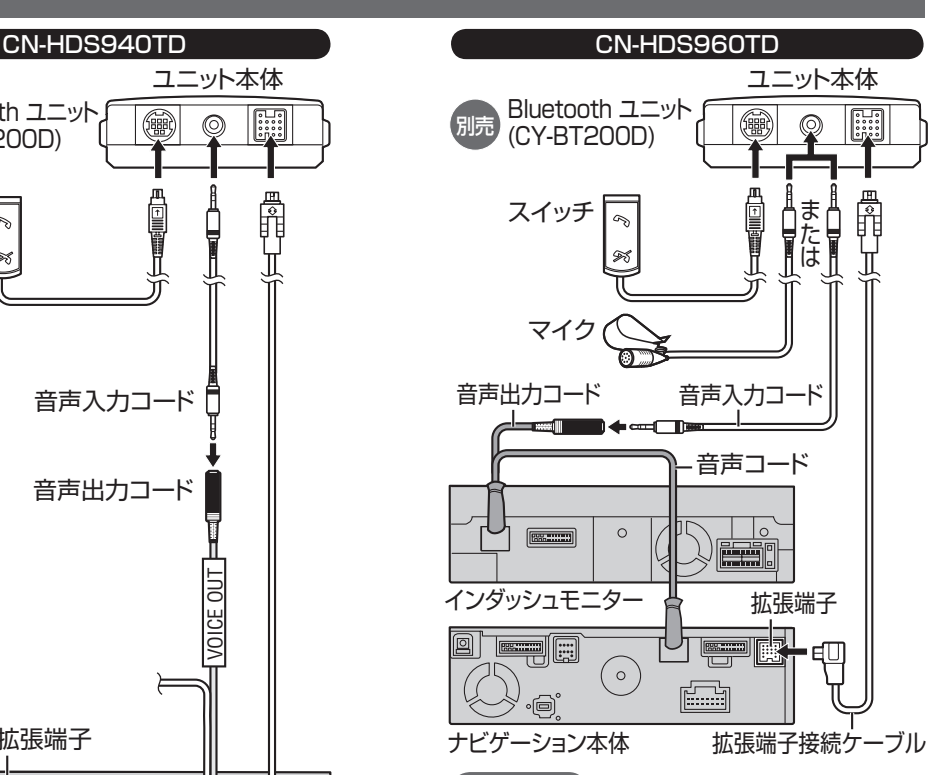

## お願い

- 通常は、音声入力コードでインダッシュモニターと Bluetooth ユニットを接続して、インダッシュモニター に内蔵のマイクでハンズフリー通話をしてください。 ( インダッシュモニターが閉まった状態では ハンズフリー通話はできません。)
- インダッシュモニターが閉まった状態でも ハンズフリー通話をしたい場合は、Bluetooth ユニット付属のマイクを接続してください。
- インダッシュモニターに内蔵のマイクでハン ズフリー通話をしにくい場合は、Bluetooth ユニット付属のマイクを接続してください。
- すでに別売の音声入力用マイク (CA-VCM600D) をご使用の場合、Bluetooth ユニット付属の マイクは必要ありません。
- 音声入力コードでインダッシュモニターと Bluetooth ユニットを接続して、音声入力用マ イクでハンズフリー通話をしてください。
- $24$  and  $25$  and  $25$  and  $25$  and  $25$  and  $25$  and  $25$  and  $25$ ● 各接続端子は、カチッと音がするまでしっ かりと差し込んでください。

# Bluetooth ユニットの 接続を確認する

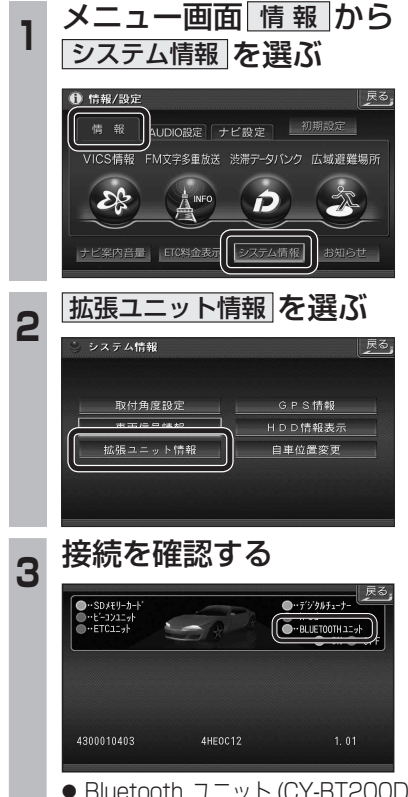

- Bluetooth ユニット (CY-BT200D) を接続 している場合、表示が ON になります。 ON 表示にならないときは、Bluetooth ユニットの接続を確認してください。
- 

オーディオ